## **Adding Secondary Email Addresses**

**Introduction** This document gives step-by-step instructions for adding a secondary email address to your CM/ECF account for all of your cases or for a specific case only.

> The clerk's office suggests that you add at least one secondary email address to all of your cases. The secondary email addressee will receive Notices of Electronic Filing (NEF's) for documents filed in your cases and will also receive a free look within the NEF unless the document is restricted to the primary email account, only.

> See page 3 of this document for an explanation of each configuration option.

## **Adding a Secondary Email Cases** following steps:

Address for All Add a secondary email address for all of your cases by taking the

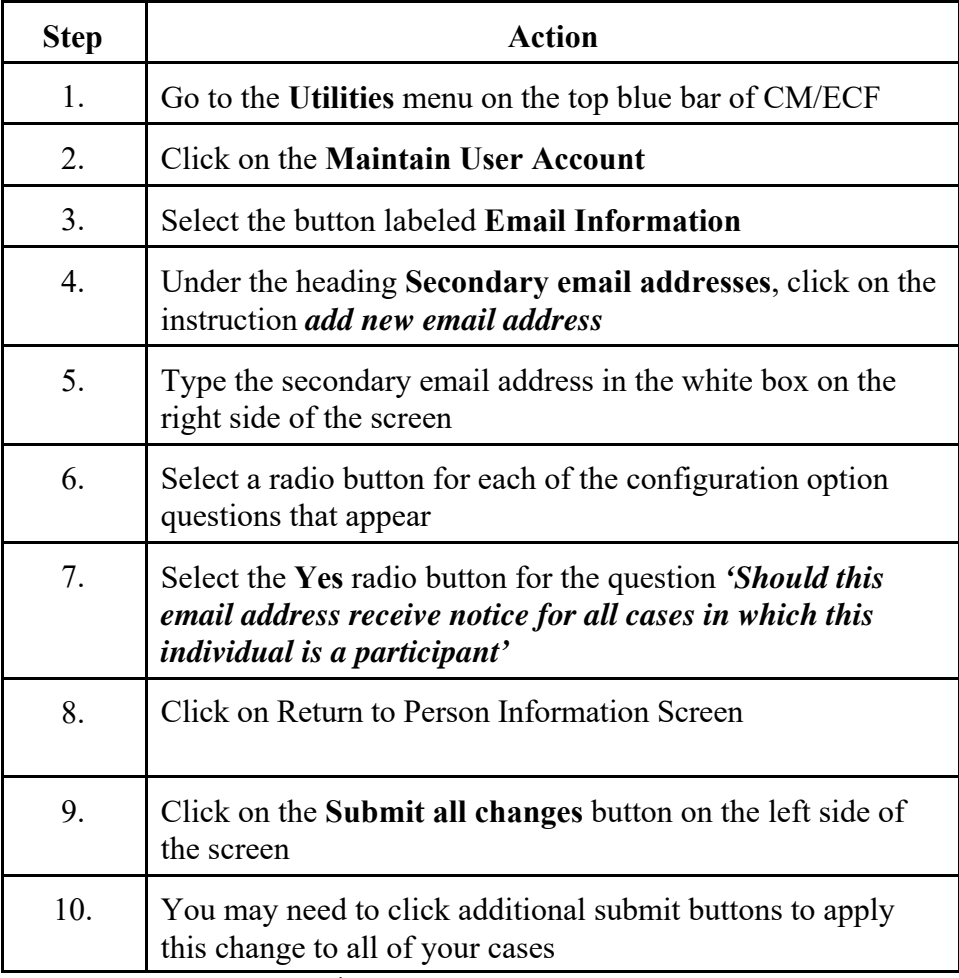

## **Adding a Secondary Email**

Address for a **Addie a** Addie a secondary email address for a specific case by taking the **Specific Case** following steps: following steps:

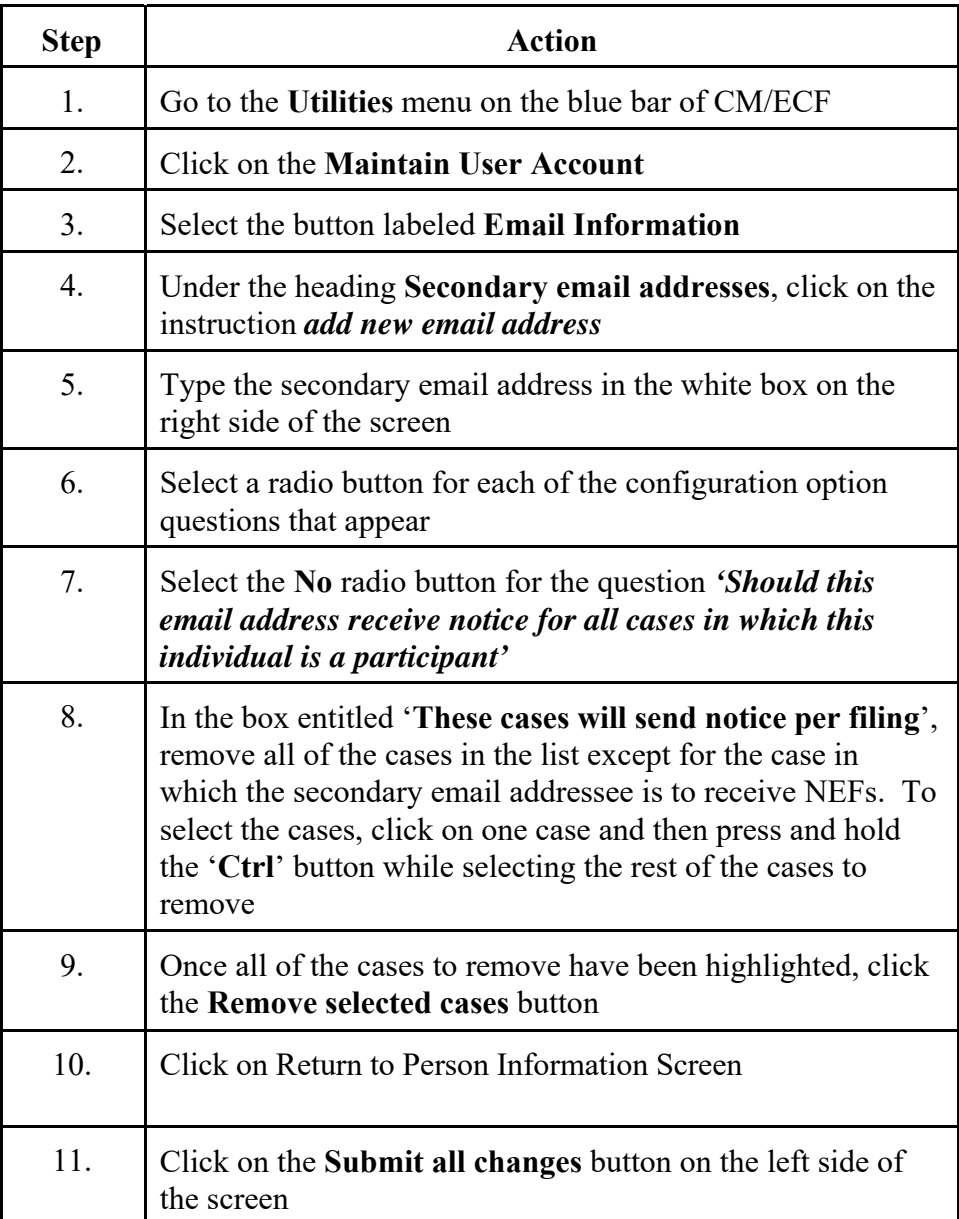

**Configuration The following chart explains the configuration options for email**

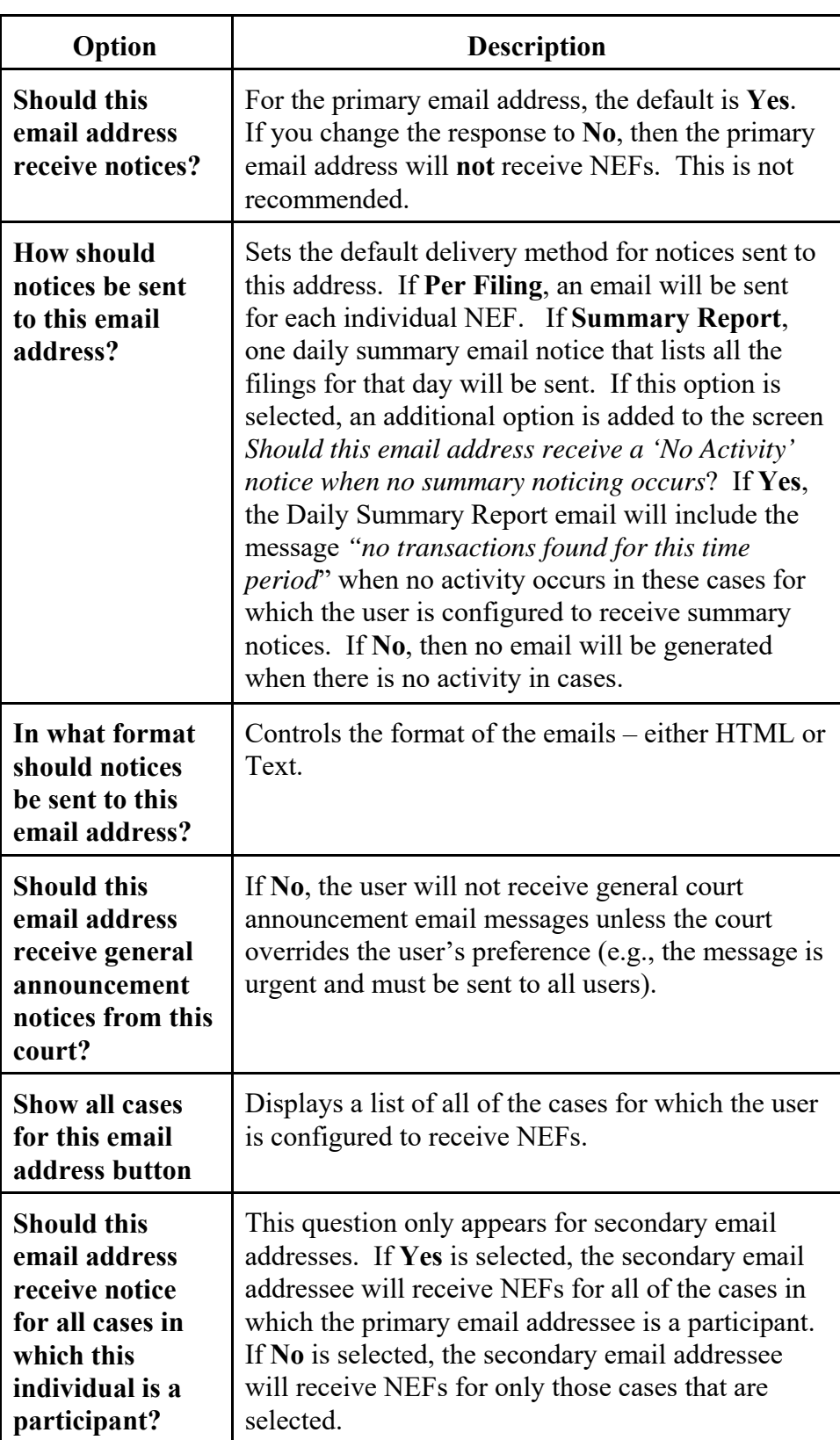